# Häufig gestellte Fragen zum Leica DISTO™ X3 und Leica DISTO™ X4

# **Was bedeutet es, wenn eine Nummer auf dem Display erscheint?**

Das sind sogenannte Meldungscodes. Sie erscheinen, wenn eine Messung nicht erfolgreich durchgeführt werden konnte. Der Nutzer selbst kann die Messsituation verändern, um eine erfolgreiche Messung zu erzielen. Unten finden Sie die Tabelle mit den Empfehlungen aus der Gebrauchsanweisung:

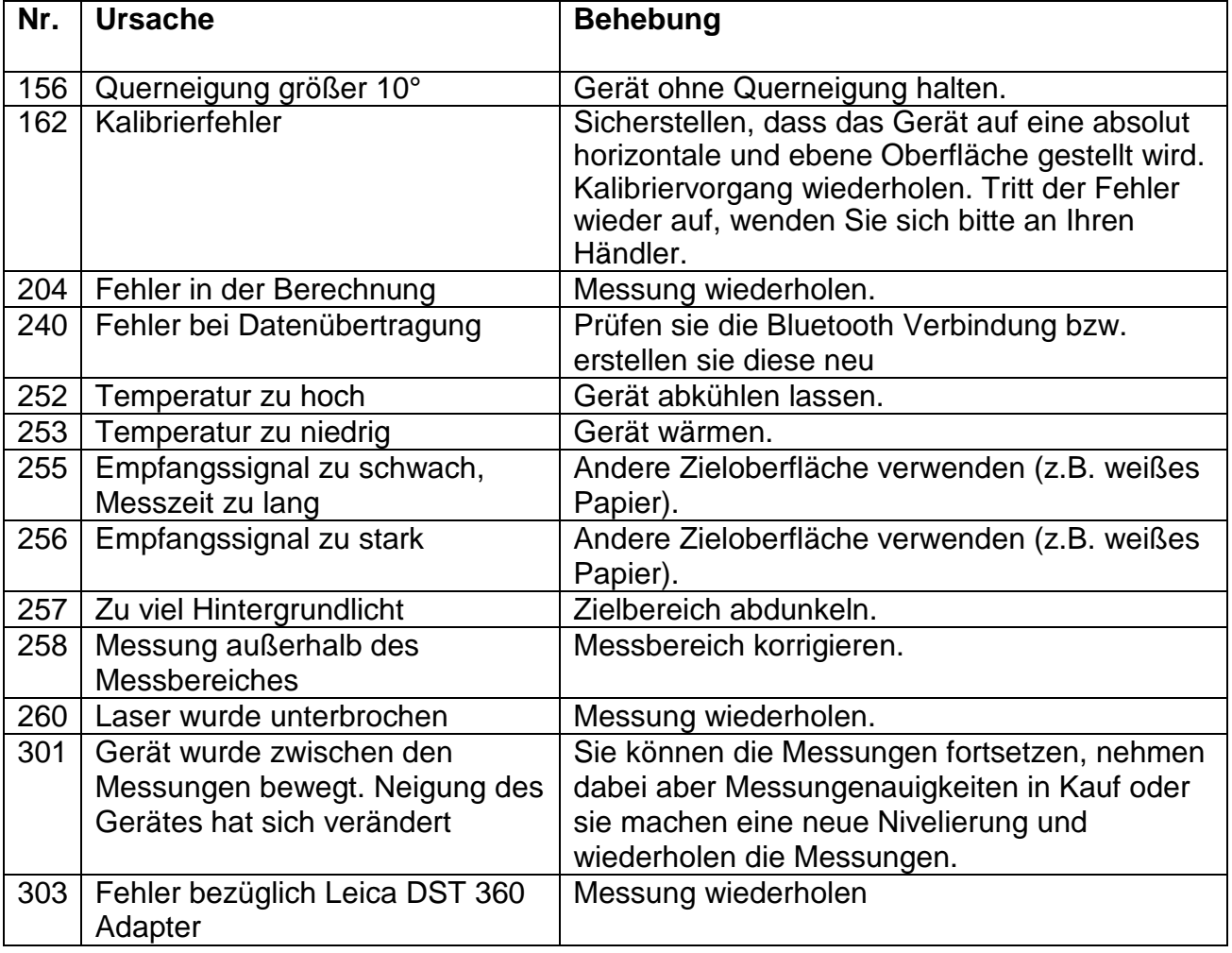

# **Wie kann ich ein zusätzliches Jahr Garantie für meinen Leica DISTO™ X3 oder Leica DISTO™ X4 erhalten?**

Die Standardgarantie von 2 Jahren, die wir auf unsere Laserdistanzmessgeräte geben kann um ein zusätzliches Jahr verlängert werden, wenn das Gerät auf unserer Internetseite www.disto.com innerhalb von acht Wochen ab Kaufdatum registriert wird. Wird das Produkt nicht registriert, gilt eine Zweijahres-Garantie.

 **Was bedeutet ISO 16331-1 geprüft?** Erfüllen Produkte und Dienstleistungen unsere Erwartungen, dann nehmen wir es als gegeben hin und

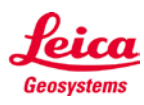

denken nicht an die Rolle von Normen. Sind jedoch Normen nicht vorhanden, bemerken wir es schnell. Wir merken, wenn es sich herausstellt, dass die Produkte von schlechter Qualität sind und nicht halten, was sie versprechen. Eine ISO-Norm ermöglicht getestete Qualität und Verlässlichkeit für Produkte. Die Reichweite und Genauigkeit von Laserdistanzmessgeräten hängt sehr stark von den Lichtverhältnissen und dem Reflexionsverhalten des Messzieles ab. Leica Geosystems ist es wichtig, dass die Performance der Geräte nicht nur unter perfekten Laborbedingungen, sondern vor allem im Alltag auf der Baustelle eingehalten werden. Deshalb haben wir in Zusammenarbeit mit externen Experten eine Norm entwickelt, nach der Laserdistanzmessgeräte geprüft und dadurch untereinander verglichen werden können. Geräte, die nach ISO 16331-1 geprüft wurden halten was sie versprechen. Weitere Informationen finden Sie auf unserer Webeseite: [www.disto.com.](http://www.disto.com/)

## **Welches Zubehör wird für den Leica DISTO™ X3 und Leica DISTO™ X4 empfohlen?**

#### **Leica Tripod TRI70, TRI100, TRI 120, TRI200**

Für das Messen langer Distanzen empfehlen wir die Verwendung eines Stativs. Ein Stativ ermöglicht das genaue und präzise Anzielen des Messzieles auch über weite Distanzen. Wir empfehlen die Verwendung des Leica Stativs vor allem in Verbindung mit dem Adapter FTA 360-S.

## **Leica TRI70**

Dies ist das kompakteste Stativ für niedrige Arbeitshöhen. Zusammengeklappt ist dieses Stativ ca. 45cm lang.

#### **Leica TRI100**

Dieses Stativ verfügt zusätzlich über einen Stativkopf und über eine grössere mögliche Arbeitshöhe.

#### **Leica TRI120**

Dieses Stativ ist sehr kompakt aber trotzdem stabil und hat Drehverschlüsse an den Beinen.

#### **Leica TRI200**

Hierbei handelt es sich um ein kompaktes Baustativ mit ¼" Schraube zur Montage von DISTO™ Adaptern oder zur Verwendung mit Linienlaser. Dieses Stativ verfügt über die höchste Robustheit.

#### **DST 360 Adapter**

Dieser clevere Adapter mit Feintrieb verwandelt den Leica DISTO™ X3 oder Leica DISTO™ X4 in eine DISTO™ Messstation. Er ermöglicht P2P Messungen mit diesen Geräten oder sogar in ein volles Planungswerkzeug mit der Leica DISTO™ Plan App. Bei Verwendung mit dem DST 360 erfolgt die Referenzumstellung im DISTO™ automatisch.

#### **FTA 360 Adapter**

Um eine höhere Genauigkeit zu erreichen, bieten wir den Stativ Adapter FTA 360 an, ein stabiler Adapter mit Feintrieb zum komfortablen und exakten Anzielen. Dieser Adapter wird als Stativkopf verwendet (TRI 70, TRI 100, TRI 120 und TRI 200).

#### **Zieltafel**

Für Messungen speziell im Außenbereich und in heller Umgebung ist es sehr hilfreich eine Zieltafel zu verwenden. Wir bieten unterschiedliche Varianten in unserem Zubehörssortiment an.

#### **Messen mit Stativ – was muss beachtet werden?**

Die Messreferenz muss auf die Stativmessung angepasst werden. In den Funktionen muss das Referenz Ikon ausgewählt werden. Hier lässt sich nun die Messreferenz auf Stativ einstellen. Nach dem Ausschalten geht das Gerät wieder zurück in die Standardeinstellung (Messen von hinten).

 **Durch welche Maßnahmen lässt sich die Genauigkeit der Messungen mit einem x3 oder X4 erhöhen?**

Verwenden sie eine stabile Auflage bzw. ein Stativ (idealerweise TRI 70, 100, 120 oder 200) mit einem

FTA360 Adapter oder DST 360 Adapter. Lösen sie Messungen über die DISTO™ Plan App aus oder verwenden Sie die Timer Funktion im DISTO™.

#### **Wie aktiviert man die Tastensperre?**

Die Tastensperre kann in den Einstellungen aktiviert werden. Um diese zu deaktivieren muss beim Einschalten des Gerätes innerhalb von 2 Sek. die =-Taste gedrückt werden.

## **Wie deaktiviert man die Tastensperre?**

Die Tastensperre kann in den Einstellungen deaktivierte werden. Um diese zu deaktivieren muss beim Einschalten des Gerätes innerhalb von 2 Sek. die =-Taste gedrückt werden.

### **Was genau ist die Malerfunktion und wie funktioniert diese?**

Die Malerfunktion berechnet die Summe aus mehreren Wandflächen und einer Raumhöhe. Wählen Sie die Flächenfunktion im FUNC Menu. Drücken Sie die Plus- oder Minus-Taste und messen Sie die erste Wandlänge, messen Sie die nächste Wandlänge einfach durch erneutes Drücken der DIST-Taste. Um Wandlängen abzuziehen drücken Sie die Minus-Taste bevor Sie messen. Wiederholen Sie den Vorgang, bis Sie alle Wandlängen gemessen haben. Zum Abschluss drücken Sie die =-Taste. Die Gesamtlänge wird automatisch berechnet.

Zweite Messung: Messen Sie die Raumhöhe.

Das Ergebnis zeigt automatisch die Wandflächen an, die Sie gewählt haben.

### **Kann der Historienspeicher im Gerät gelöscht werden?**

Ja, der Historienspeicher kann durch das Drücken der "Löschtaste" (obere rechte Taste) gelöscht werden.

 **Gibt es die Möglichkeit einen Wert im Gerät einzugeben, der automatisch zu jeder Messung addiert / abgezogen wird? (Offset)** 

Ja, in den Einstellungen kann das "Offset" Ikon ausgewählt und ein Wert eingegeben werden, der dann zu jeder Messung addiert bzw. subtrahiert wird. Wenn ein Offset Wert eingegeben ist, wird dies im Display mit einem kleinen roten Dreieck in der Statuszeile und neben dem angezeigt.

- -> Wollen Sie den Offset Wert auf Null zurücksetzen, öffnen Sie in den Einstellungen "Offset" und setzen Sie den Wert zurück.
- **Wie weiß der Benutzer, dass die Messung noch nicht abgeschlossen ist?**  Ist die Messung noch nicht abgeschlossen wird im Display in der Statusleiste eine Sanduhr dargestellt. Die Uhr wird so lange im Display angezeigt bis die Messung abgeschlossen ist. Das Gerät sollte vorher nicht bewegt werden!
- **Ist es möglich Detailinformationen zu den durchgeführten Messungen zu bekommen?** Ja, es ist möglich Detailinformationen mit dem Leica DISTO™ X3 und Leica DISTO™ X4 zu bekommen. Wenn Detailergebnisse vorhanden sind, werden diese mit einem Pfeil nach unten (X3) bzw. mit zwei Pfeilen nach oben und unten (X4) in der Mitte der Statusleiste oben im Display angezeigt. Nun kann mit der Pfeiltaste nach oben bzw. unten durch die Ergebnisse gescrollt werden.
- **Was wird beim Höhentracking im DISTO™ X4 gemessen?** Das Höhentracking zeigt die indirekte Höhe an. Die Kombination von Neigungs- und Distanzmessung an Wänden eröffnet die Möglichkeit dieser indirekten Berechnung. Es ist eine nützliche Funktion, wenn man

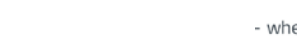

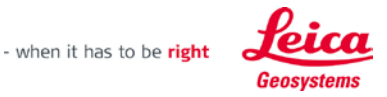

die Höhe nicht direkt messen kann oder wenn verschiedene Höhenmesspunkte auf der gleichen vertikalen Linie gemessen werden müssen.

 **Wie kann ich meine Favoriten (meist benutze Funktionen) auf die selbst programmierbaren Tasten legen?**

Wählen Sie in den Einstellungen das Favoriten Ikon. Es erscheint die Funktionsübersicht. Wählen sie jetzt die Funktion aus, welche sie als bevorzugte Funktion verwenden wollen. Anschließend drücken sie auf diejenige Taste links oder rechts unter dem Display, welche sie mit dieser Funktion belegen wollen.

 **Welche unterschiedlichen Neigungseinheiten sind im Leica DISTO™ X3 und Leica DISTO™ X4 integriert?**

Beim Leica DISTO™ X3 und Leica DISTO™ X4 können unterschiedliche Neigungseinheiten eingestellt werden. Der Anwender hat die Möglichkeit in den Einstellungen das Untermenü "Neigungseinheiten" auszuwählen und dort die gewünschte Einheit (° oder %) einzustellen.

-> Die Libellenfunktion in der rechten oberen Ecke des Displays ist immer auf 0.0° eingestellt und kann nicht in eine andere Winkeleinheit umgestellt werden.

- **Welchen Bereich deckt der Neigungssensor des Leica DISTO™ X3 und Leica DISTO™ X4 ab?** Der integrierte Neigungssensor des Leica DISTO™ X3 und Leica DISTO™ X4 funktioniert über 360° bei einer maximalen Querneigung von < ±10°. Wird das Gerät mehr als < ±10° seitlich verkippt gehalten, erscheint der Meldungscode "i156", der darauf hinweist, dass das Gerät zu stark verkippt ist.
- **Wie genau ist der Neigungssensor im Leica DISTO™ X3 und Leica DISTO™ X4?**

Die Genauigkeit des Neigungssensors beträgt ±0.2° zum Gehäuseboden des Gerätes. Zum Laserstrahl beträgt die maximal mögliche Abweichung bis zu ±0.2°. Dies gilt bei Raumtemperatur (20°C – 30°C). Bei anderen Temperaturen kann die maximal mögliche Abweichung um +/- 0.1° ansteigen.

 **Kann der Neigungssensor im Leica DISTO™ X3 und Leica DISTO™ X4 vom Benutzer selbst kalibriert werden?**

Der Nullpunkt des eingebauten Neigungssensors kann nachkalibriert werden. In den Einstellungen des Gerätes gibt es ein Untermenü für diese Kalibrierung. Nach der Auswahl des Untermenüs, wird der Benutzer durch die Kalibrierung geführt.

Bitte führen Sie folgende Schritte durch:

- 1) Legen Sie das Gerät auf eine absolut ebene Oberfläche mit dem Typenschild nach unten.
- 2) Drücken Sie die "ON/DIST" Taste. Das Gerät bestätigt durch einen Beep die durchgeführte Messung.
- 3) Drehen Sie das Gerät horizontal um 180° mit dem Typenschild nach unten.
- 4) Drücken Sie die "ON/DIST" Taste und führen Sie die zweite Messung durch. Das Gerät bestätigt durch einen Beep die durchgeführte Messung.
- 5) Stellen Sie das Gerät mit der Linse nach oben auf die Oberfläche.
- 6) Drücken Sie die "ON/DIST" Taste und führen Sie die dritte Messung durch. Das Gerät bestätigt durch einen Beep die durchgeführte Messung.
- 7) Drehen Sie das Gerät horizontal um 180° weiterhin mit der Linse nach unten
- 8) Drücken Sie die "ON/DIST" Taste und führen Sie die vierte Messung durch. Das Gerät bestätigt durch einen Beep die durchgeführte Messung.
- 9) Nach 2 Sekunden wechselt das Gerät zurück in den Basismodus. Die Kalibrierung ist abgeschlossen.

Der Nullpunkt des Neigungssensors ist nun kalibriert.

**→ Bitte beachten:** Die Kalibrierung des Neigungssensors kann mit der Linse nach oben oder nach unten durchgeführt werden. Eine größere Genauigkeit der Kalibrierung wird erzielt, wenn die Linse nach oben zeigt.

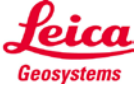

## **Welche Messgenauigkeit wird bei der direkten Horizontalfunktion erreicht?**

Wird beispielsweise ein Winkel von 10° und eine Distanz von 10 m, gemessen beträgt der max. Fehler für die direkte Horizontaldistanz (fd) 3 mm.

Um das beste Resultat bei indirekten Messungen, unter Berücksichtigung der Abweichung, zu erhalten, sollte das Gerät so flach wie möglich gehalten werden.

Der Fehler für die Horizontaldistanz (fd) und der Fehler für die Höhe (fh) lassen sich abhängig vom gemessenen Winkel folgendermaßen berechnen:

fd = Fehler der Horizontaldistanz fh = Fehler der Höhe d = gemessene Distanz a = Winkel, bei der die Distanz gemessen wird fa = möglicher Winkelfehler

 $fd = d * cos (a) - d * cos (a + fa)$ fh=  $d * sin (a) - d * sin (a + fa)$ 

Weitere Angaben und eine Tabelle der entstehenden Fehler sehen Sie unter der Rubrik FAQ Messgenauigkeit.

## ■ Wie viele Zoomstufen hat der DISTO<sup>™</sup> X4?

Der im Gerät eingebaute digitale Zielsucher verfügt über die Stufen 1x, 2x und 4x Zoom. Die ausgewählte Zoomstufe wird in der Mitte der Statuszeile auf dem Display angezeigt. Um von einer Zoomstufe in die nächste Zoomstufe zu wechseln, drücken Sie die Lupen-Taste.

# **Können mit dem DISTO™ X4 Fotos gemacht werden?**  Nein, die Absicht des digitalen Zielsuchers ist es über große Entfernungen präzise anzuzielen und in hellen Lichtverhältnissen zu messen. Das Kamera-Live-Bild ist immer an, wenn der Laser an ist.

- **Kann die Helligkeit im digitalen Zielsucher angepasst werden?**  Nein.
- **Warum ist das Fadenkreuz bei kurzen Distanzen nicht in der Mitte des Zielsuchers bzw. springt nach kurzer Zeit aus der Mitte des Bildes zum Laserpunkt?**

Da der Laseraustritt am Gehäuse nicht deckungsgleich mit der Kameraoptik ist, kommt es zum sog. Parallaxenfehler. Das bedeutet, dass der Laserpunkt auf kurze Distanzen nicht mittig zum Bild auf dem Display ist. Der X4 verfügt allerdings über eine Software, welche den Laserpunkt detektiert und dann das Fadenkreuz auf dem Display korrigiert. Dies funktioniert auch bei schlechten Lichtverhältnissen und stellt dadurch sicher, dass unabhängig von der Parallaxe auf die Position des Laserpunktes gemessen wird, auch wenn dieser nicht sichtbar ist.

- **Welche Bluetooth® Technologie verwendet der Leica DISTO™ X3 und Leica DISTO™ X4?**  Das Gerät verwendet die Bluetooth® SMART (auch bekannt als Bluetooth® Low Energy) Technologie. Mit dem Gerät können Daten auf Smartphones oder Tablet PC übertragen werden die über Bluetooth® 4.0 verfügen bzw. die "Bluetooth® Smart Ready" sind. Ebenfalls müssen die Geräte über eine Betriebssystemversion verfügen, welche diesen Bluetooth® Standard unterstützen, dies ist der Fall bei iOS, Android 4.3 oder höher und bei Windows 8.
- **Ich habe Probleme meinen DISTO™ über Bluetooth® mit meinem Mobilgerät zu verbinden.**

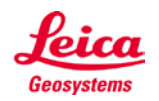

Es wird helfen, die Kopplungsinformationen auf allen Geräten zu löschen, um eine komplett neue Verbindung herzustellen. Bitte löschen Sie die Kopplungsdaten zuerst auf Ihrem Mobilgerät. Im Anschluss sollten diese auf Ihrem DISTO™ gelöscht werden. Wählen und führen Sie Reset in den Einstellungen aus.

# **Ist es möglich, die Software auf meinem DISTO™ X3 oder X4 zu aktualisieren?**

Ja, die DISTO™ Plan App auf Ihrem Mobilgerät wird Sie darauf hinweisen, wenn ein neues Software update verfügbar ist. Sie können Ihren X3, X4 und sogar Ihren DST 360 Adapter über Bluetooth® aktualisieren, wenn Sie mit unserer App verbunden sind. Wir empfehlen, Ihren DISTO™ immer mit der letzten Software Version zu nutzen.

#### **Können Messdaten vom Leica DISTO™ X3 und Leica DISTO™ X4 auf Apple Mobilgeräte übertragen werden?**

Ja, mit dem Leica DISTO™ X3 und Leica DISTO™ X4 ist es möglich Messdaten auf Apple Mobilgeräte (iPhone 5 oder jünger, iPad 3, iPad 4, iPad mini, iPod touch (Gen.5) --> Bluetooth® 4.0) zu übertragen. Es ist möglich Apps aus dem App Store zu verwenden, welche DISTO™ Geräte unterstützen. Alternativ kann der DISTO™ über den Bluetooth® Manager des iOS Gerätes auch als Tastatur verbunden werden. Bei dieser Art der Verbindung funktioniert der DISTO™ wie eine Tastatur und Messdaten können unmittelbar auf die Position des Cursors in jeglicher App gesendet werden.

Die jeweiligen Modi müssen im DISTO™ werden automatisch eingestellt.

In den Bluetooth® Einstellungen kann Navigation ein oder aus eingestellt werden, um in Tabellenblättern zu navigieren. Ebenso kann gewählt werden, ob die Einheit mitgesendet wird oder nicht.

**Bei meinem iOS Gerät erscheint die Tastatur nicht mehr.**

Durch Drücken der + oder – Taste für 1 Sekunde erscheint die Tastatur auf Ihrem iOS Gerät. Wenn Sie eine dieser Tasten nochmals für 1 Sekunde drücken, wird sie wieder ausgeblendet.

 **Können Messdaten vom Leica DISTO™ X3 und Leica DISTO™ X4 auf ein Android Gerät übertragen werden?** 

Ja. Mit dem Leica DISTO™ X3 oder X4 ist es möglich, Messdaten auf ein Android Gerät zu übertragen. Das installierte Betriebssystem muss der Version 4.3 oder neuer entsprechen. Messdaten können auf Geräte gesendet werden die über Bluetooth® 4.0 verfügen. Es muss dabei eine App verwendet werden, die den entsprechenden Bluetooth® Standard unterstützen (z.B. Leica DISTO™ Plan).

### **Können Messdaten vom Leica DISTO™ X3 und Leica DISTO™ X4 auf Windows Computer übertragen werden?**

Ja. Mit dem Leica DISTO™ X3 oder X4 ist es möglich Messdaten auf Windows Computer zu übertragen. Der Leica DISTO™ X3 und X4 werden als "Tastatur" erkannt. Dazu muss der DISTO™ einfach im Windows Gerätemanager verbunden werden. Nun können Messdaten vom DISTO™ zur Cursorposition des jegliches Programms übertragen werden. Dieser Modus wird automatisch im DISTO™ Gerät eingestellt. Der Windows Computer muss das Betriebssystem Windows 8.1 oder höher installiert haben und über Bluetooth 4.0 verfügen.

- **Können Messdaten vom Leica DISTO™ X3 und Leica DISTO™ X4 auf ein Windows mobile, Windows RT oder Blackberrys übertragen werden?**  Nein, das ist nicht möglich.
- **Meine Software unterstützt nur Komma als Dezimalzeichen, aber keine Punkte. Kann dies im Leica DISTO™ X3 und Leica DISTO™ X4 eingestellt werden?**  Ja, dies kann in den Bluetooth® Einstelllungen vorgenommen werden. Im zweiten Untermenü können Sie

auswählen, ob ein Punkt oder Komma übertragen wird.

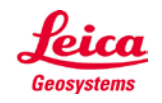

 **Ich muss ein Formular im Internet bzw. eine Tabelle ausfüllen. Hier ist es notwendig, nach jeder Messung mit der Tabulator- bzw. Enter-Taste zum nächsten Eingabefeld zu springen. Gibt es diese Option beim Leica DISTO™ X3 und Leica DISTO™ X4?**

Ja, dies kann in den Bluetooth® Einstellungen ausgewählt werden. Im vierten Untermenü kann diese Einstellung vorgenommen werden (Tab, Enter oder ohne Zusatz).

 **Ich benötige die Navigationstasten um in meiner Tabelle zu der entsprechenden Eingabezelle zu gelangen. Kann ich dies von meinem Leica DISTO™ X3 und Leica DISTO™ X4 aus machen?** Ja, das ist möglich. In den Bluetooth® Einstellungen muss im ersten Untermenü Navigation on gewählt werden. Mit der linken, oberen Auswahltaste kann dann die Navigation ein oder ausgeschaltet werden. Ist dies eingeschaltet können die Pfeiltasten des DISTO™ zur Navigation in der Software genutzt werden.

#### **Warum kann ich auswählen, ob die Einheit gesendet wird oder nicht?**

 Wenn ausgewählt, Messungen mit der Einheit zu senden, werden die Messergebnisse so übertragen, wie sie im Display des DISTO™ angezeigt werden. Dies beinhaltet Einheiten und Brüche bei Fuss oder Inch. Wenn ausgewählt wurde, Messungen ohne die Einheit zu senden, werden die Messergebnisse ohne jegliche Information zur Einheit übertragen. Werte mit Brüchen werden zu Dezimalwerten konvertiert. Dies macht die Berechnungen später viel einfacher, z.B. in Excel.

- **Ist es möglich, Punkt Daten (z.B. Raum Koordinaten) über Bluetooth® zu übertragen?** Nein, mittels Bluetooth® können nur Längen, Flächen, Volumen und Neigungen übertragen werden.
- **Benötige ich für die Datenübertragung per DISTO™ eine spezielle Software?** Sofern der DISTO™ als Tastatur verbunden ist, wird keine zusätzliche Software benötigt. Bei allen anderen Verbindungsformen ist eine spezifische Software erforderlich! Hinsichtlich Windows gibt es seitens Leica Geosystems das DISTO™ transfer, welches von unserer Webseite heruntergeladen werden kann.
- **Werden seitens Leica DISTO™ Apps angeboten?** Ja, Leica Geosystems bietet die App DISTO™ Plan. Diese App gibt es für iOS im Appstore und für Android im Google Play App store.
- **Welche Messgenauigkeit hat der Leica DISTO™ X3 oder X4 in Kombination mit dem Leica DST 360 Adapter?**

Der Leica DST 360 Adapter selbst hat eine mögliche Abweichung von +/-0.1°. In der praktischen Anwendung (typische Genauigkeit) ist die Abweichung auf 10m Messdistanz ca. 10mm, bei 5m ca. 5mm und auf 3m Distanz ca. 3mm. Für kürzere Distanzen sind je nach Messsituation höhere Genauigkeiten möglich

 **Warum muss bei bestimmten Funktionen beim DISTO™ X3 oder X4 in Kombination mit dem Leica DST 360 Adapter eine Nivellierung durchgeführt werden?**

Wenn die Funktion P2P mit levelling verwendet wird, werden zusätzliche Ergebnisse ausgegeben, nachdem 2 Punkte gemessen wurden (Horizontal- und Vertikaldistanz, sowie die Winkelangabe). Sofern sich die Messresultate auf eine horizontale Ebene beziehen (z.B. in den Funktionen Measure Plan oder Measure Facade in der Leica DISTO™ Plan App) muss das Gerät vorher kalibriert werden. Dadurch werden Fehler durch eine leicht geneigte Auflage kompensiert. Der Bereich für die Nivellierung ist +/-5°.

#### **Kann ich die Fläche runder Objekte messen?**

Die Fläche von runden Räumen kann nicht exakt gemessen werden. Da der X3 und X4 in Kombination mit dem Leica DST 360 Adapter mit der Smart Area Funktion bis zu 30 Eckpunkte gemessen werden, kann durch Messung mehrerer Punkte entlang des Kreisbogens eine sehr gute Annäherung erzielt werden.

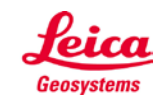

- **Welche Fläche wird bei Verwendung der Smart Area Funktion gemessen?** Es wird bi dieser Funktion die tatsächliche Fläche gemessen. Sofern die Fläche geneigt ist (z.B. Dach) wird die tatsächliche Fläche bestimmt.
- **Warum muss der Leica DST 360 Adapter mit meinem DISTO™ X3 oder X4 kalibriert werden?** Jeder Adapter und jedes Gerät unterliegt kleinen Fertigungsabweichungen. Um diese Toleranzen in jeder individuellen Kombination zu kompensieren, muss jedes System kalibriert werden. Wählen Sie die DST Kalibrierung in den Einstellungen und folgen Sie den Anweisungen. Um die bestmögliche Genauigkeit zu erreichen zielen Sie bitte sehr präzise und vergewissern Sie sich, dass das gemessene Ziel mindestens 8 m weit entfernt ist.

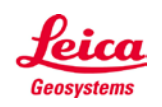

- when it has to be right